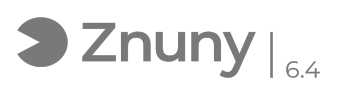

## Acceso a su panel de control de usuario

12/05/2024 - 21:11:25

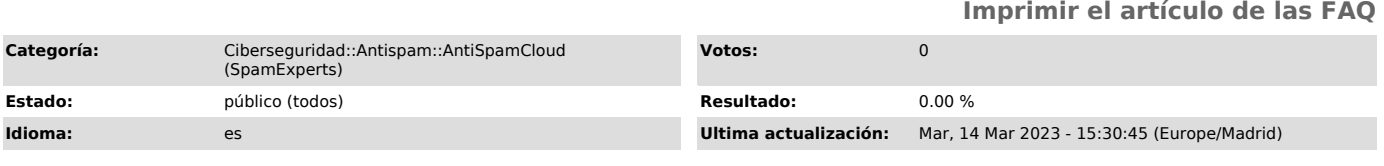

*Palabras claves*

antispam, spamexperts, spamcloud, panel de control, antispamcloud, master

## *Síntoma (público)*

Explicamos como acceder a su Panel de Control de usuario en la plataforma Antispam de SpamExperts

*Problema (público)*

*Solución (público)*

Solo la primera vez que acceda, deberá establecer una contraseña, es un proceso sencillo:

1º) Visita el siguiente enlace: [1]https://master.antispamcloud.com/retrievelogin.php

2º) Escriba su correo electrónico y pulse "Enviar": - Si su correo electrónico está dado de alta en el sistema Antispam recibirá un email para proceder a establecer una contraseña de acceso. ari eman para proceder a estásfecer ana contrasena de deceso.<br>- Si su correo electrónico no está dado de alta en el sistema Antispam y considera que debe estarlo, por favor, escriba un email a [2]consultoriait@glezco.com para revisar su caso.

Establecida la contraseña, podrá acceder a través del siguiente enlace (agréguelo a su "favoritos"): [3]https://master.antispamcloud.com

Una vez dentro, accederemos al panel de control de nuestro sistema Antispam y podremos realizar diferentes funciones:

[1] https://master.antispamcloud.com/retrievelogin.php [2] mailto:consultoriait@glezco.com [3] https://master.antispamcloud.com